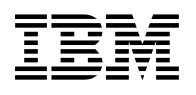

# **Program Directory for**

# **IBM DB2 Universal Database Server for OS/390 and z/OS**

# **Query Management Facility**

Version 07 Release 01, Modification Level 00

Program Number 5675-DB2

HSQ7710

for Use with OS/390 and z/OS

Document Date: March 2001

GI10-8222-00

 **Note!** 

Before using this information and the product it supports, be sure to read the general information under "Notices" on page v.

A form for reader's comments appears at the back of this publication. When you send information to IBM, you grant IBM a nonexclusive right to use or distribute the information in any way it believes appropriate without incurring any obligation to you.

 **Copyright International Business Machines Corporation 1982, 2000. All rights reserved.**

US Government Users Restricted Rights – Use, duplication or disclosure restricted by GSA ADP Schedule Contract with IBM Corp.

# **Contents**

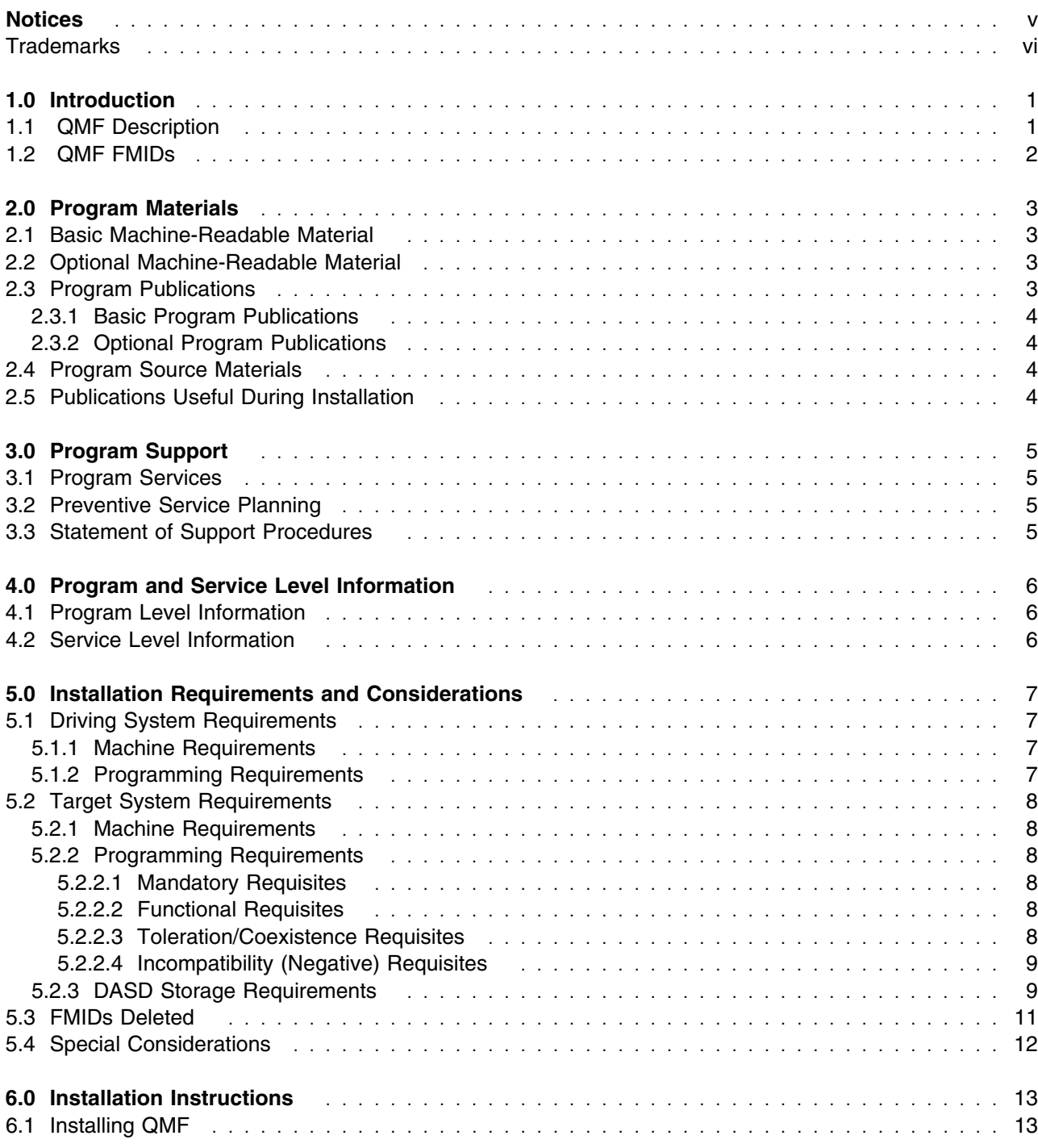

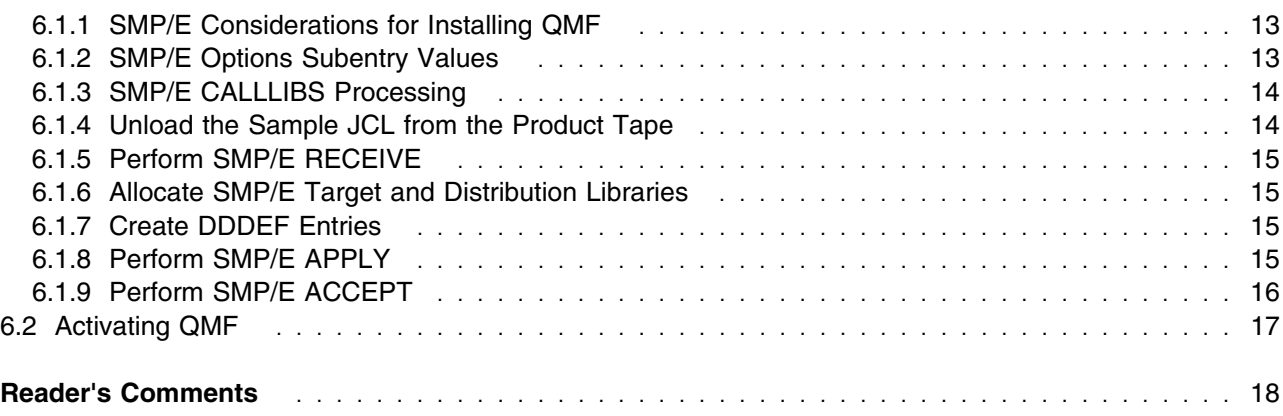

# **Figures**

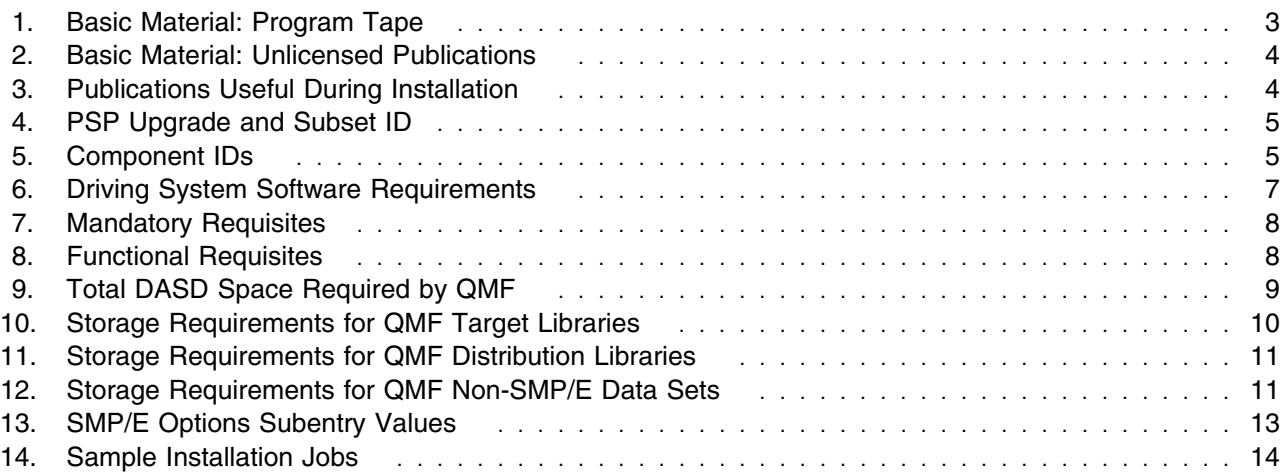

# **Notices**

References in this document to IBM products, programs, or services do not imply that IBM intends to make these available in all countries in which IBM operates. Any reference to an IBM product, program, or service is not intended to state or imply that only IBM's product, program, or service may be used. Any functionally equivalent product, program, or service that does not infringe on any of IBM's intellectual property rights may be used instead of the IBM product, program, or service. Evaluation and verification of operation in conjunction with other products, except those expressly designated by IBM, is the user's responsibility.

APAR numbers are provided in this document to assist in locating PTFs that may be required. Ongoing problem reporting may result in additional APARs being created. Therefore, the APAR lists in this document may not be complete. To obtain current service recommendations and to identify current product service requirements, always contact the IBM Customer Support Center or use S/390 SoftwareXcel to obtain the current "PSP Bucket".

IBM may have patents or pending patent applications covering subject matter in this document. The furnishing of this document does not give you any license to these patents. You can send license inquiries, in writing, to the

IBM Director of Licensing IBM Corporation North Castle Drive Armonk, New York 10504-1785 USA

For online versions of this book, we authorize you to:

- Copy, modify, and print the documentation contained on the media, for use within your enterprise, provided you reproduce the copyright notice, all warning statements, and other required statements on each copy or partial copy.
- Transfer the original unaltered copy of the documentation when you transfer the related IBM product (which may be either machines you own, or programs, if the program's license terms permit a transfer). You must, at the same time, destroy all other copies of the documentation.

You are responsible for payment of any taxes, including personal property taxes, resulting from this authorization.

THERE ARE NO WARRANTIES, EXPRESS OR IMPLIED, INCLUDING THE WARRANTIES OF MERCHANTABILITY AND FITNESS FOR A PARTICULAR PURPOSE.

Some jurisdictions do not allow the exclusion of implied warranties, so the above exclusion may not apply to you.

Your failure to comply with the terms above terminates this authorization. Upon termination, you must destroy your machine readable documentation.

## **Trademarks**

The following terms are trademarks of the IBM Corporation in the United States or other countries or both:

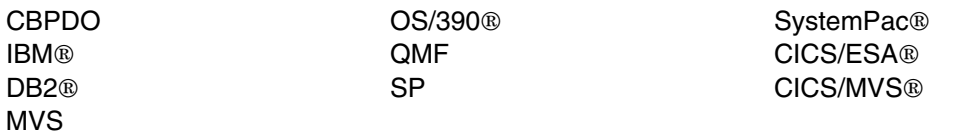

# **1.0 Introduction**

This program directory is intended for the system programmer responsible for program installation and maintenance. It contains information concerning the material and procedures associated with the installation of Query Management Facility for OS/390 and z/OS. This publication refers to Query Management Facility for OS/390 and z/OS as QMF. You should read all of this program directory before installing the program and then keep it for future reference.

The program directory contains the following sections:

- 2.0, "Program Materials" on page 3 identifies the basic and optional program materials and documentation for QMF.
- 3.0, "Program Support" on page 5 describes the IBM support available for QMF.
- 4.0, "Program and Service Level Information" on page 6 lists the APARs (program level) and PTFs (service level) incorporated into QMF.
- 5.0, "Installation Requirements and Considerations" on page 7 identifies the resources and considerations for installing and using QMF.
- 6.0, "Installation Instructions" on page 13 provides detailed installation instructions for QMF. It also describes the procedures for activating the functions of QMF, or refers to appropriate publications.

Before installing QMF, read 3.2, "Preventive Service Planning" on page 5. This section tells you how to find any updates to the information and procedures in this program directory.

Do not use this program directory if you are installing QMF with a SystemPac or ServerPac. When using these offerings, use the jobs and documentation supplied with the offering. This documentation may point you to specific sections of the program directory as required.

If you are installing QMF using the MVS Custom-Built Product Delivery Offering (CBPDO, 5751-CS3), a softcopy program directory is provided on the CBPDO tape which is identical to the printed copy shipped with your order. Your CBPDO contains a softcopy preventive service planning (PSP) upgrade for this product. All service and HOLDDATA for QMF are included on the CBPDO tape.

#### **1.1 QMF Description**

IBM Query Management Facility (QMF) is a tightly integrated, powerful, and reliable tool that performs query and reporting for IBM's DB2 Relational Database Management System Family. It offers an easy-to-learn interactive interface. Users with little or no data processing experience can easily retrieve, create, update, insert, or delete data that is stored in DB2.

QMF offers a total solution that includes accessing large amounts of data sharing central repositories of queries and enterprise reports. It also allows you to implement tightly-controlled, distributed, or

client/server solutions. In addition, you can use QMF to publish reports to the World Wide Web that you can view with your favorite web browser.

#### **1.2 QMF FMIDs**

QMF consists of the following FMID:

HSQ7710

# **2.0 Program Materials**

An IBM program is identified by a program number and a feature number. The program number for QMF is 5675-DB2.

Basic Machine-Readable Materials are materials that are supplied under the base license and feature code, and are required for the use of the product. Optional Machine-Readable Materials are orderable under separate feature codes, and are not required for the product to function.

The program announcement material describes the features supported by QMF. Ask your IBM representative for this information if you have not already received a copy.

#### **2.1 Basic Machine-Readable Material**

The distribution medium for this program is 9-track magnetic tape (written at 6250 BPI), 3480 cartridge, or 4mm cartridge. The tape or cartridge contains all the programs and data needed for installation. It is installed using SMP/E, and is in SMP/E RELFILE format. See 6.0, "Installation Instructions" on page 13 for more information about how to install the program.

Figure 1 describes the tape or cartridge.

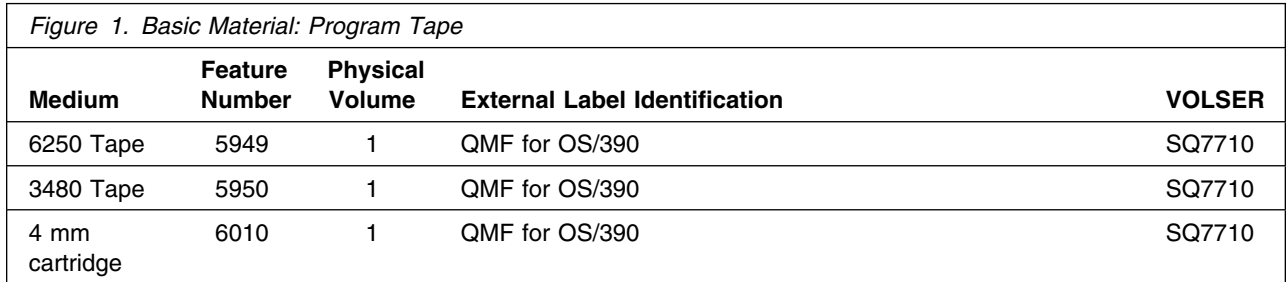

#### **2.2 Optional Machine-Readable Material**

No optional machine-readable materials are provided for QMF.

#### **2.3 Program Publications**

The following sections identify the basic and optional publications for QMF.

## **2.3.1 Basic Program Publications**

Figure 2 on page 4 identifies the basic unlicensed program publications for QMF. One copy of each of these publications is included when you order the basic materials for QMF. For additional copies, contact your IBM representative.

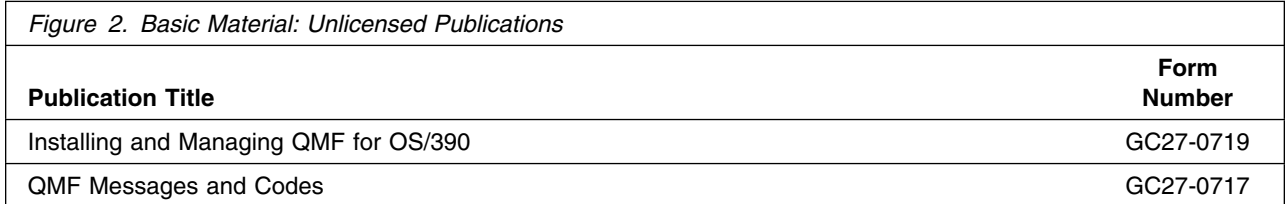

#### **2.3.2 Optional Program Publications**

No optional publications are provided for QMF.

#### **2.4 Program Source Materials**

No program source materials or viewable program listings are provided for QMF.

#### **2.5 Publications Useful During Installation**

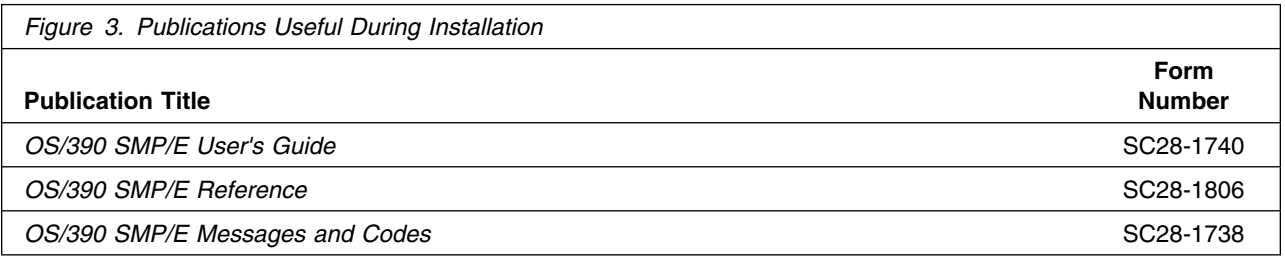

# **3.0 Program Support**

This section describes the IBM support available for QMF.

#### **3.1 Program Services**

Contact your IBM representative for specific information about available program services.

#### **3.2 Preventive Service Planning**

Before installing QMF, you should review the current Preventive Service Planning (PSP) information. If you obtained QMF as part of a CBPDO, there is HOLDDATA and PSP information included on the CBPDO tape.

If you obtained QMF on a product tape, or if the CBPDO is more than two weeks old when you install it, you should contact the IBM Support Center or use S/390 SoftwareXcel to obtain the current "PSP Bucket".

PSP Buckets are identified by UPGRADEs, which specify product levels, and SUBSETs, which specify the FMIDs for a product level. The UPGRADE and SUBSET values for QMF are:

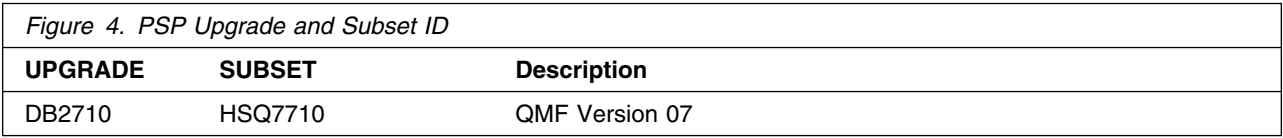

#### **3.3 Statement of Support Procedures**

Report any difficulties you have using this program to your IBM Support Center. If an APAR is required, the Support Center will provide the address to which any needed documentation can be sent.

Figure 5 identifies the component IDs (COMPID) for QMF.

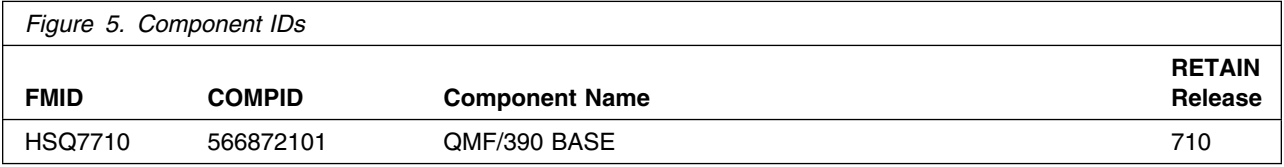

# **4.0 Program and Service Level Information**

This section identifies the program and any relevant service levels of QMF. The program level refers to the APAR fixes incorporated into the program. The service level refers to the PTFs integrated.

#### **4.1 Program Level Information**

No APARs have been incorporated into QMF.

### **4.2 Service Level Information**

No PTFs against this release of QMF have been incorporated into the product tape.

# **5.0 Installation Requirements and Considerations**

The following sections identify the system requirements for installing and activating QMF. The following terminology is used:

- *Driving system*: the system used to install the program.
- *Target system*: the system on which the program is installed.

In many cases, the same system can be used as both a driving system and a target system. However, you may want to set up a clone of your system to use as a target system by making a separate IPL-able copy of the running system. The clone should include copies of all system libraries that SMP/E updates, copies of the SMP/E CSI data sets that describe the system libraries, and your PARMLIB and PROCLIB.

Some cases where two systems should be used include the following:

- When installing a new level of a product that is already installed, the new product will delete the old one. By installing onto a separate target system, you can test the new product while still keeping the old one in production.
- When installing a product that shares libraries or load modules with other products, the installation can disrupt the other products. Installing onto a test system or clone will allow you to assess these impacts without disrupting your production system.

#### **5.1 Driving System Requirements**

This section describes the environment of the driving system required to install QMF.

#### **5.1.1 Machine Requirements**

The driving system can run in any hardware environment that supports the required software.

#### **5.1.2 Programming Requirements**

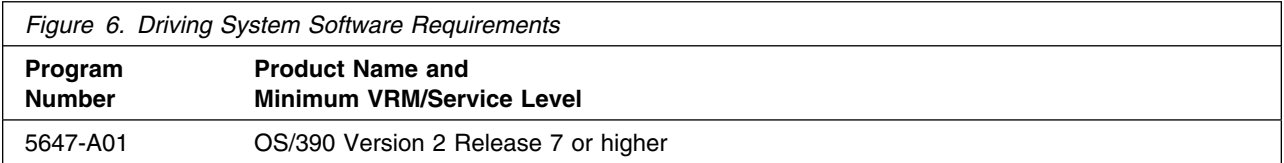

#### **5.2 Target System Requirements**

This section describes the environment of the target system required to install and use QMF.

QMF installs in the DBS (P115) SREL.

#### **5.2.1 Machine Requirements**

#### **5.2.2 Programming Requirements**

**5.2.2.1 Mandatory Requisites:** A mandatory requisite is defined as a product that is required without exception; this product either **will not install** or **will not function** unless this requisite is met. This includes products that are specified as REQs or PREs.

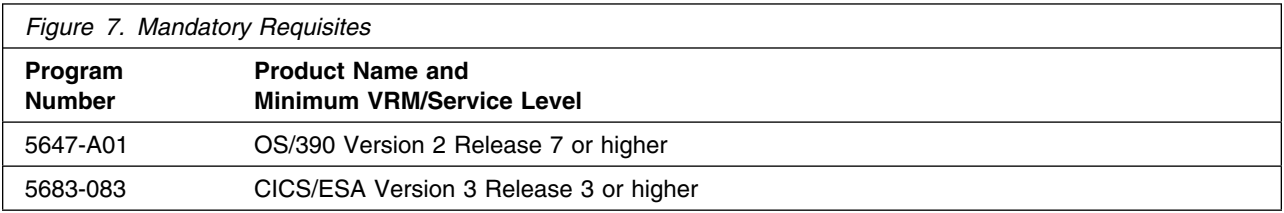

Note: The CICS requisite is for CICS users only.

**5.2.2.2 Functional Requisites:** A functional requisite is defined as a product that is **not** required for the successful installation of this product or for the basic function of the product, but **is** needed at run time for a specific function of this product to work. This includes products that are specified as IF REQs.

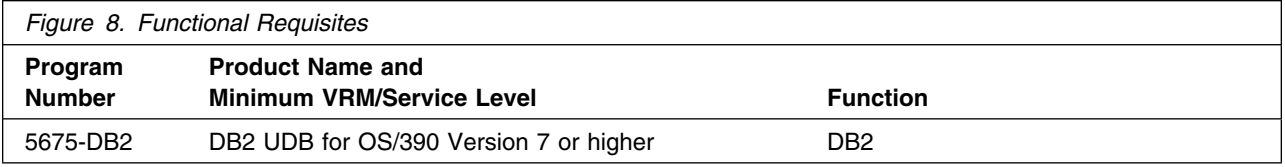

**5.2.2.3 Toleration/Coexistence Requisites:** A toleration/coexistence requisite is defined as a product which must be present on a sharing system. These systems can be other systems in a multisystem environment (not necessarily sysplex), a shared DASD environment (such as test and production), or systems that reuse the same DASD at different time intervals.

QMF has no toleration/coexistence requisites.

**5.2.2.4 Incompatibility (Negative) Requisites:** A negative requisite identifies products which must *not* be installed on the same system as this product.

QMF has no negative requisites.

#### **5.2.3 DASD Storage Requirements**

QMF libraries can reside on 3380 or 3390 DASD.

Figure 9 lists the total space required for each type of library.

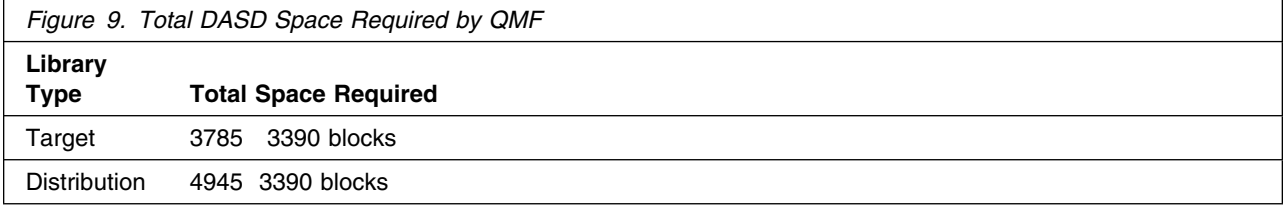

#### **Notes:**

- 1. IBM recommends use of system determined block sizes for efficient DASD utilization for all non-RECFM U data sets. For RECFM U data sets, IBM recommends a block size of 32760, which is the most efficient from a performance and DASD utilization perspective.
- 2. Abbreviations used for the data set type are:
	- **U** Unique data set, allocated by this product and used only by this product. In order to determine the correct storage needed for this data set, this table provides all required information; no other tables (or program directories) need to be referenced for the data set size.
	- **S** Shared data set, allocated by this product and used by this product and others. In order to determine the correct storage needed for this data set, the storage size given in this table needs to be added to other tables (perhaps in other program directories). If the data set already exists, it must have enough free space to accommodate the storage size given in this table.
	- **E** Existing shared data set, used by this product and others. This data set is NOT allocated by this product. In order to determine the correct storage needed for this data set, the storage size given in this table needs to be added to other tables (perhaps in other program directories). This existing data set must have enough free space to accommodate the storage size given in this table.

If you currently have a previous release of this product installed in these libraries, the installation of this release will delete the old one and reclaim the space used by the old release and any service that had been installed. You can determine whether or not these libraries have enough space by deleting the old release with a dummy function, compressing the libraries, and comparing the space requirements with the free space in the libraries.

For more information on the names and sizes of the required data sets, please refer to 6.1.6, "Allocate SMP/E Target and Distribution Libraries" on page 15.

- 3. All target and distribution libraries listed have the following attributes:
	- The default dataset name may be changed
	- The default block size of the dataset may be changed
	- The dataset may be merged with another dataset that has equivalent characteristics
	- The dataset may be either a PDS or a PDSE.
- 4. All target libraries listed have the following atributes:
	- The dataset may be SMS managed
	- It is not required for the dataset to be SMS managed
	- The dataset may be in the LPA
	- It is not required for the dataset to be in the LPA
	- The dataset may be in the LNKLST
	- It is not required for the dataset to be APF authorized
	- It is not required for the dataset to reside on the IPL volume
	- The values in the "Member Type" column are not necessarily the actual SMP/E element types identified in the SMPMCS

The following figures describe the target and distribution libraries required to install QMF. The storage requirements of QMF must be added to the storage required by other programs having data in the same library.

**Note:** The data in these tables should be used when determining which libraries can be merged into common data sets. In addition, since some ALIAS names may not be unique, ensure that no naming conflicts will be introduced before merging libraries.

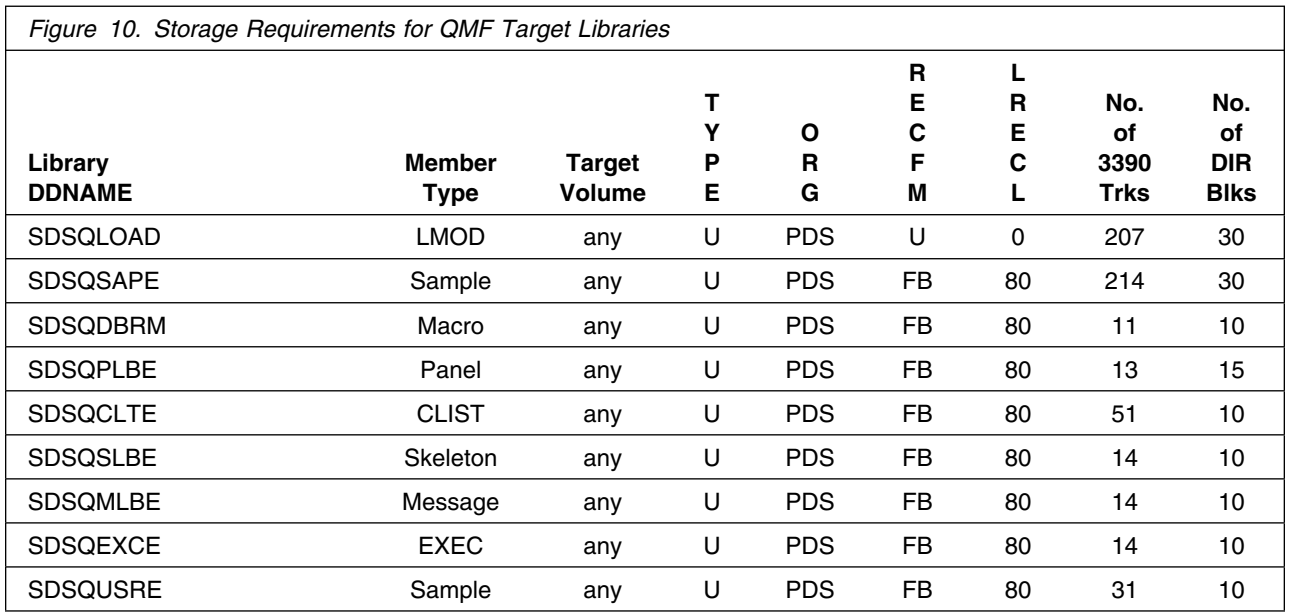

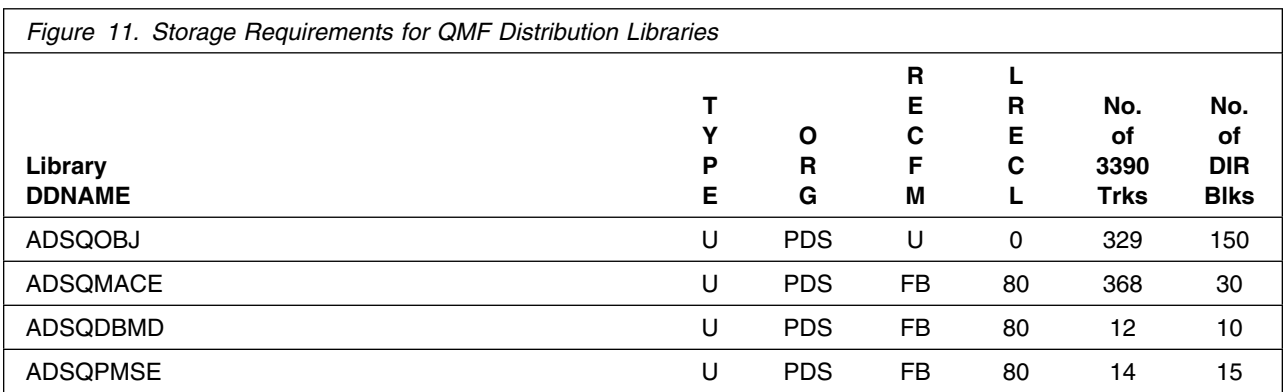

The following figures list data sets that are not used by SMP/E, but are required for QMF to execute.

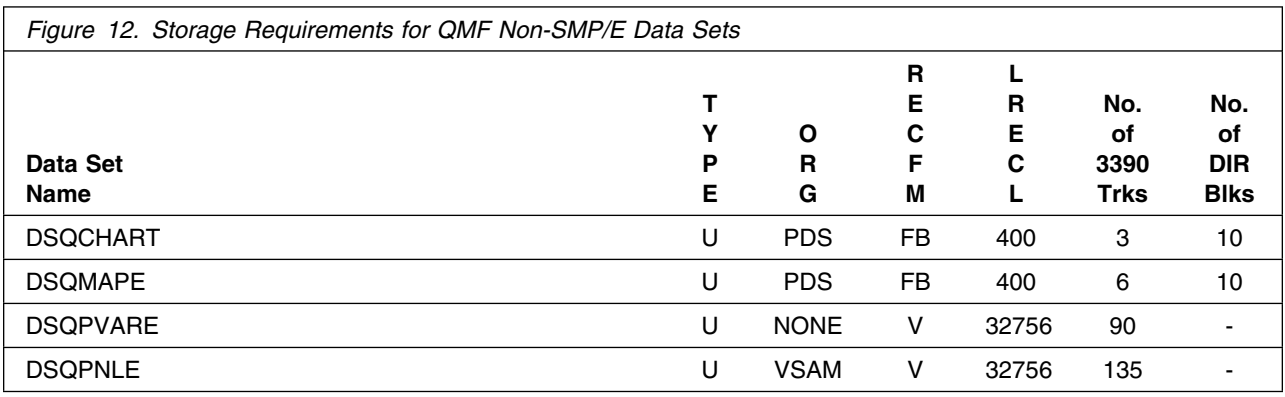

#### **5.3 FMIDs Deleted**

Installing QMF may result in the deletion of other FMIDs. To see what FMIDs will be deleted, examine the ++VER statement in the product's SMPMCS.

If you do not wish to delete these FMIDs at this time, you must install QMF into separate SMP/E target and distribution zones.

**Note:** These FMIDs will not automatically be deleted from the Global Zone. Consult the SMP/E manuals for instructions on how to do this.

# **5.4 Special Considerations**

QMF has no special considerations for the target system.

# **6.0 Installation Instructions**

This chapter describes the installation method and the step-by-step procedures to install and to activate the functions of QMF.

Please note the following:

- If you want to install QMF into its own SMP/E environment, consult the SMP/E manuals for instructions on creating and initializing the SMPCSI and the SMP/E control data sets.
- Sample jobs have been provided to help perform some or all of the installation tasks. The SMP/E jobs assume that all DDDEF entries required for SMP/E execution have been defined in the appropriate zones.
- The SMP/E dialogs may be used instead of the sample jobs to accomplish the SMP/E installation steps.

#### **6.1 Installing QMF**

#### **6.1.1 SMP/E Considerations for Installing QMF**

This release of QMF is installed using the SMP/E RECEIVE, APPLY, and ACCEPT commands. The SMP/E dialogs may be used to accomplish the SMP/E installation steps.

#### **6.1.2 SMP/E Options Subentry Values**

The recommended values for some SMP/E CSI subentries are shown in Figure 13. Use of values lower than these may result in failures in the installation process. DSSPACE is a subentry in the GLOBAL options entry. PEMAX is a subentry of the GENERAL entry in the GLOBAL options entry. Refer to the SMP/E manuals for instructions on updating the global zone.

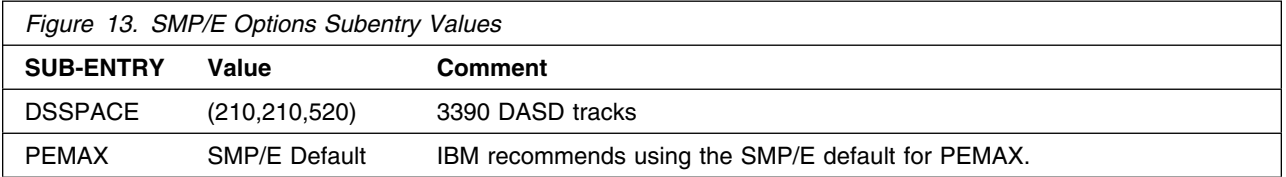

#### **6.1.3 SMP/E CALLLIBS Processing**

QMF uses the CALLLIBS function provided in SMP/E to resolve external references during installation. When QMF is installed, ensure that DDDEFs exist for the following libraries:

- SDFHLOAD
- SDSQLOAD

**Note:** The DDDEFs above are used only to resolve the link-edit for QMF using CALLLIBS. These data sets are not updated during the installation of QMF.

### **6.1.4 Unload the Sample JCL from the Product Tape**

The following sample installation jobs are provided on the distribution tape to help you install QMF:

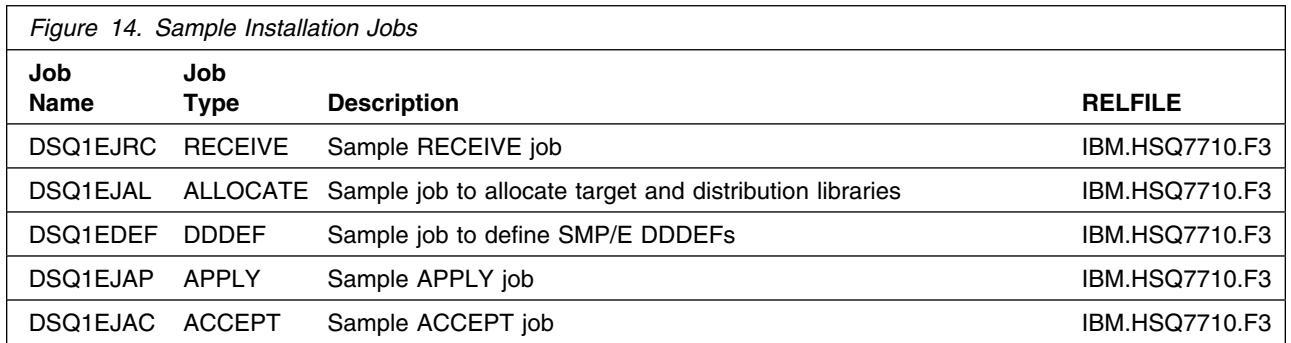

You may copy the jobs from the tape by submitting the job below. Add a job card and modify the parameters in boldface to uppercase values to meet your site's requirements before submitting.

```
//STEP1 EXEC PGM=IEBCOPY
//SYSPRINT DD SYSOUT=
//IN DD DSN=IBM.HSQ7710.F3,
// UNIT=tunit,VOL=SER=SQ771,
// LABEL=(4,SL),DISP=(OLD,KEEP)
//OUT DD DSNAME=jcl-library-name,
// DISP=(NEW,CATLG,DELETE),
// VOL=SER=dasdvol,UNIT=dunit,
// DCB=*.STEP1.IN,SPACE=(8800,(15,10,5))
//SYSUT3 DD UNIT=SYSALLDA,SPACE=(CYL,(1,1))
//SYSIN DD 
    COPY INDD=IN,OUTDD=OUT
    SELECT MEMBER=(DSQ1EJRC,DSQ1EJAL,DSQ1EDEF,DSQ1EJAP,DSQ1EJAC)
/*
```
where **tunit** is the unit value matching the product tape or cartridge, **jcl-library-name** is the name of the data set where the sample jobs will reside, **dasdvol** is the volume serial of the DASD device where the data set will reside, and **dunit** is the DASD unit type of the volume.

You can also access the sample installation jobs by performing an SMP/E RECEIVE for FMID HSQ7710 and then copying the jobs from data set **hlq.IBM.HSQ7710.F3** to a work data set for editing and submission. Note: "hlq" is the high-level qualifier specified in the DSPREFIX value in the SMPTLIB DDDEF or the OPTIONS entry of the global zone.

#### **6.1.5 Perform SMP/E RECEIVE**

Edit and submit sample job DSQ1EJRC to perform the SMP/E RECEIVE for QMF. Consult the instructions in the sample job for more information.

NOTE: If you obtained QMF as part of a CBPDO, you can use the RCVPDO job found in the CBPDO RIMLIB data set to RECEIVE the QMF FMIDs as well as any service, HOLDDATA, or preventive service planning (PSP) information included on the CBPDO tape. For more information, refer to the documentation included with the CBPDO.

**Expected Return Codes and Messages:** You will get a condition code of 0 if the job runs correctly.

#### **6.1.6 Allocate SMP/E Target and Distribution Libraries**

Edit and submit sample job DSQ1EJAL to allocate the SMP/E target and distribution libraries for QMF. Consult the instructions in the sample job for more information.

**Expected Return Codes and Messages:** You will get a condition code of 0 if the job runs correctly.

#### **6.1.7 Create DDDEF Entries**

Edit and submit sample job DSQ1EDEF to create DDDEF entries for the SMP/E target and distribution libraries for QMF. Consult the instructions in the sample job for more information.

**Expected Return Codes and Messages:** You will get a condition code of 0 if the job runs correctly.

### **6.1.8 Perform SMP/E APPLY**

Edit and submit sample job DSQ1EJAP to perform an SMP/E APPLY CHECK for QMF. Consult the instructions in the sample job for more information.

To receive the full benefit of the SMP/E Causer SYSMOD Summary Report, do *not* bypass the following on the APPLY CHECK: PRE, ID, REQ, and IFREQ. This is because the SMP/E root cause analysis identifies the cause only of **ERRORS** and not of **WARNINGS** (SYSMODs that are bypassed are treated as warnings, not errors, by SMP/E).

Once you have taken any actions indicated by the APPLY CHECK, remove the CHECK operand and run the job again to perform the APPLY.

**Note:** The GROUPEXTEND operand indicates that SMP/E apply all requisite SYSMODs. The requisite SYSMODS might be applicable to other functions.

**Expected Return Codes and Messages from APPLY CHECK:** You will get a condition code of 0 if the job runs correctly.

**Expected Return Codes and Messages from APPLY:** You will get a condition code of 4 if the job runs correctly.

Message **IEW2454W** issued during the APPLY run can be ignored. You will also receive messages like the following on the internal LINK-EDIT processing.

**GIM23913W** LINK-EDIT PROCESSING FOR SYSMOD HSQ7710 WAS SUCCESSFUL FOR MODULE DSQCABND IN LMOD DSQQMF IN THE SDSQLOAD LIBRARY. THE RETURN CODE WAS 04.

#### **6.1.9 Perform SMP/E ACCEPT**

Edit and submit sample job DSQ1EJAC to perform an SMP/E ACCEPT CHECK for QMF. Consult the instructions in the sample job for more information.

To receive the full benefit of the SMP/E Causer SYSMOD Summary Report, do *not* bypass the following on the ACCEPT CHECK: PRE, ID, REQ, and IFREQ. This is because the SMP/E root cause analysis identifies the cause only of **ERRORS** and not of **WARNINGS** (SYSMODs that are bypassed are treated as warnings, not errors, by SMP/E).

Before using SMP/E to load new distribution libraries, it is recommended that you set the ACCJCLIN indicator in the distribution zone. This will cause entries produced from JCLIN to be saved in the distribution zone whenever a SYSMOD containing inline JCLIN is ACCEPTed. For more information on the ACCJCLIN indicator, see the description of inline JCLIN in the SMP/E manuals.

Once you have taken any actions indicated by the ACCEPT CHECK, remove the CHECK operand and run the job again to perform the ACCEPT.

**Note:** The GROUPEXTEND operand indicates that SMP/E apply all requisite SYSMODs. The requisite SYSMODS might be applicable to other functions.

**Expected Return Codes and Messages ACCEPT CHECK:** You will get a condition code of 0 if the job runs correctly.

**Expected Return Codes and Messages ACCEPT:** You will get a condition code of 0 if the job runs correctly.

If PTFs containing replacement modules are being ACCEPTed, SMP/E ACCEPT processing will linkedit/bind the modules into the distribution libraries. During this processing, the Linkage Editor or Binder may issue messages documenting unresolved external references, resulting in a return code of 4 from the ACCEPT step. These messages can be ignored, because the distribution libraries are not executable and the unresolved external references will not affect the executable system libraries.

# **6.2 Activating QMF**

The publication *Installing and Managing QMF for OS/390, GC27-0719* contains the step-by-step procedures to customize and activate the functions of QMF.

# **Reader's Comments**

#### **Program Directory for Query Management Facility for OS/390 and z/OS Version 07.01.00.**

You may use this form to comment about this document, its organization, or subject matter with the understanding that IBM may use or distribute whatever information you supply in any way it believes appropriate without incurring any obligation to you.

For each of the topics below please indicate your satisfaction level by circling your choice from the rating scale. If a statement does not apply, please circle N.

- RATING SCALE **-----**

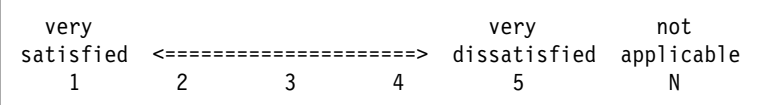

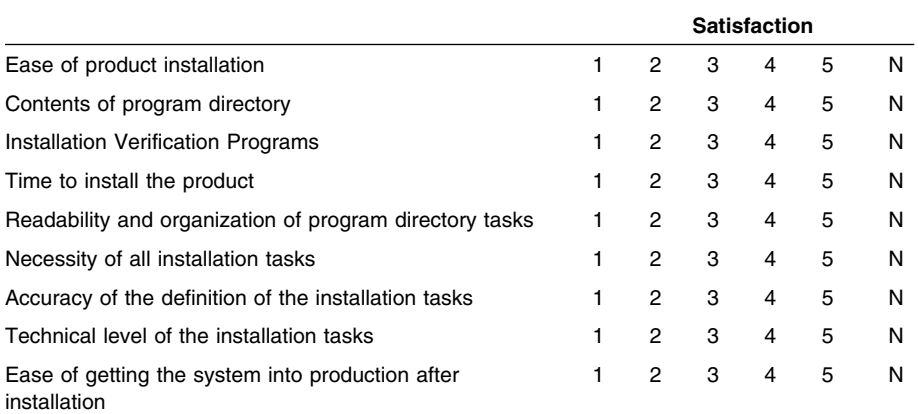

How did you order this product?

- CBPDO
- CustomPac
- **ServerPac**
- Independent
- **Other**

Is this the first time your organization has installed this product?

Yes

No

Were the people who did the installation experienced with the installation of MVS products?

Yes

18 **QMF Program Directory** 

No

If yes, how many years? \_\_

If you have any comments to make about your ratings above, or any other aspect of the product installation, please list them below:

Please provide the following contact information:

Name and Job Title

**Organization** 

Address

Telephone

Thank you for your participation.

Please send the completed form to (or give to your IBM representative who will forward it to the Query Management Facility for OS/390 and z/OS Development group):

IBM Corporation 555 Bailey Ave. San Jose, CA 95141 Attn: QMF Development, J49/G252

FAX Number: (408) 463-4081

E-Mail: ansaris@us.ibm.com

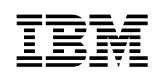

Program Number: 5675-DB2 5949 5950 6010

Printed in U.S.A.

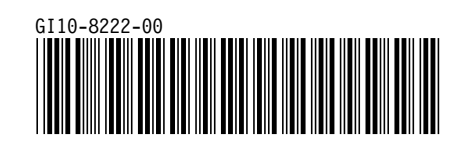